## 携帯電話による検索の手順

## ①.バーコード(QRコード)を読み込みます

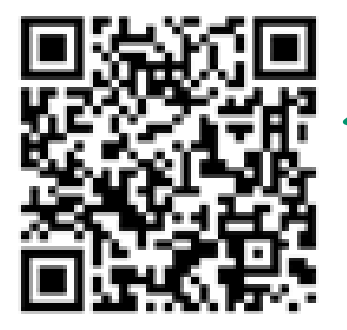

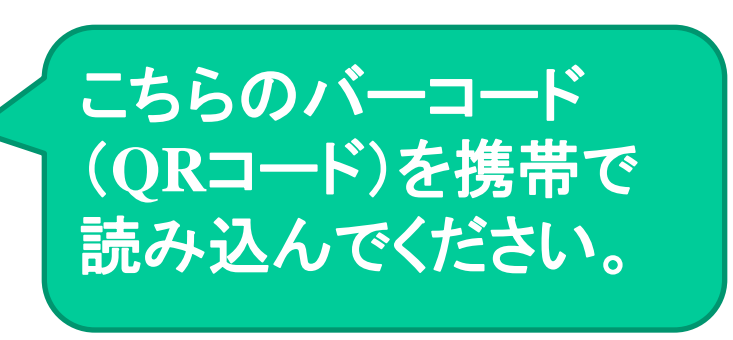

URLは、

**http://www.id.nlbc.go.jp/CattleSearch/mobile/** です。QRコードの読込ができない場合はこちらを入力して ください。

## ②.検索トップ画面が表示されます

第2(独)家畜改良センター 牛の個体識別情報検索サービス 1.個体識別番号検索サービス 2.携帯電話報告サービス 3.お知らせ ここをクリック頂き、「利用上の注意」 をお読みいただき、「1.利用上の注 意に同意する」を選んでボタンを押し ます。

③.個体識別番号入力ページが表示されます

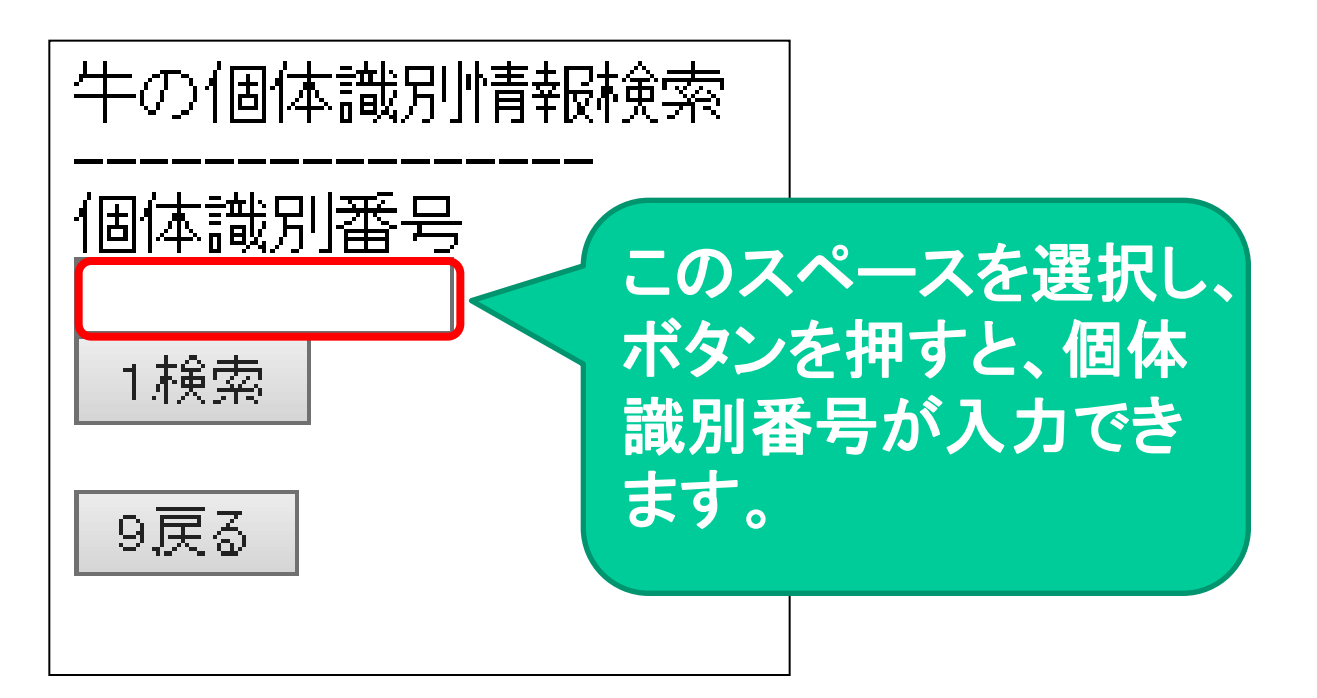

 ④.検索したい個体識別番号(10桁)を入力して、 「1.検索」を押します

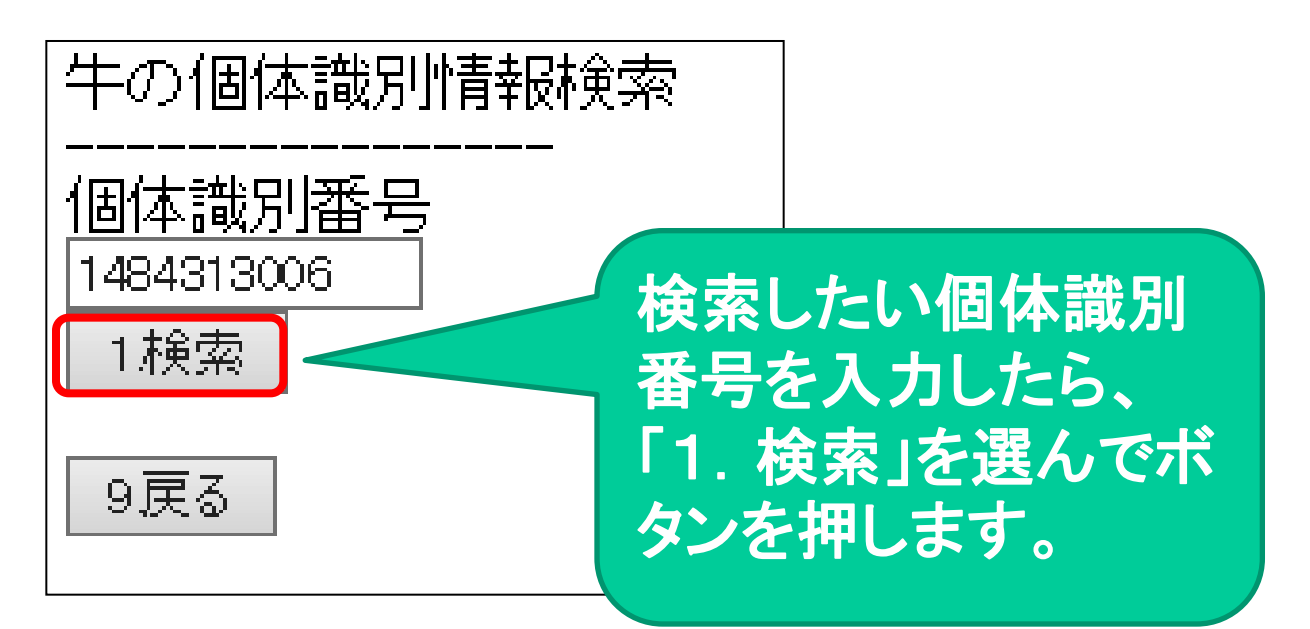

## ⑤.入力した個体識別番号の牛の情報が表示され ます

9 戻る 〈牛個体情報〉 1:14843 1301 3 2:H28.09.10 3オス 4:1354684595 5.里手和種 〈履歴1〉 A福島県 B:田生